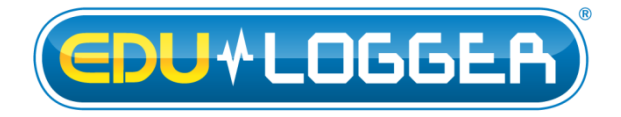

# **Edu-Logger Conductivity Logger Sensor Guide 900-225**

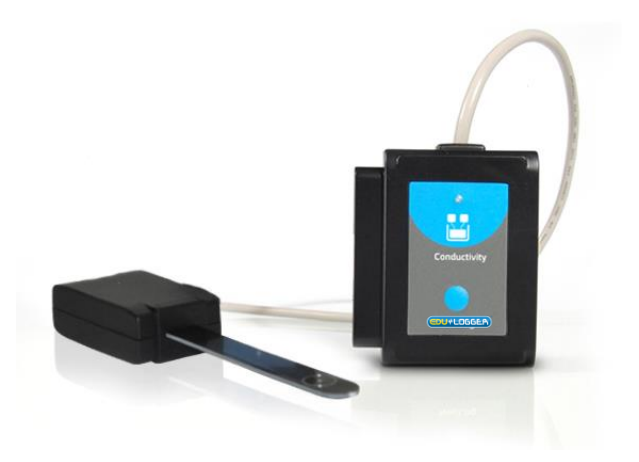

## **Edu-Logger conductivity logger sensor 900-225**

The Edu-Logger Conductivity Sensor can be used for any science experiment or activity which utilizes liquid samples that can conduct electrical currents such as in the fields of Chemistry, Biology, Earth Science, Environmental Science, Biochemistry, Physics, etc.

Electrical conductivity is a material property measured by how easily it is able to conduct electrical currents. A current is the flow of electrical charge (electrons). In liquid the current flows through ions. This sensor is designed for detecting electrical currents specifically with liquid solutions.

The sensor comes pre-calibrated so you can start experimentation right out of the box using this guide.

Just a few of the thousands of possible experiments that can be done with the 900-225 sensors are: Monitoring of ecological systems, chemical analysis and identification, environmental health testing, water quality testing, etc.

There are three units in which data can be collected:

- μs/cm micro Siemens per centimeter
- $\bullet$  mg/L milli gram per liter
- $ppm parts per million.$

## **Probe usage and care:**

The probe has two flat electrodes with known surface areas and distance between them. A signal is supplied to the electrodes and by testing the signal behavior, the conductivity of the solution is calculated.

#### **General care:**

- Avoid touching the probes flat green surface if possible.
- Never submerge the probes plastic body in any liquid.
- Gently rinse the probe off with distilled water after each use and between samples to avoid damage and contamination.
- Handle and store with care to avoid damaging or chipping the probe.

## **Quick start procedure:**

## *PC or Mac Computer*

#### **Materials needed:**

- 900-225 Conductivity Sensor
- 900-213 USB Module
- USB to mini USB cable (included with the 900- 213 module)

Your conductivity sensor needs to be connected to a 900-213 module. The 900-213 module then connects to a computer via a USB to mini-USB cable. Please note that you cannot plug the conductivity sensor directly into the computer.

Resident PC software and browser based application can be downloaded for free at [www.edulab.com](http://www.edulab.com/) as well as a full software user guide.

**Note:** Make sure not to download and install both types of software they will conflict on the computer.

#### **Procedure:**

- 1. Install the Edu-Logger software
- 2. Connect the 900-213 module to the PC or Mac
- 3. Connect the conductivity sensor to the 900-213 module (they directly plug together). Please note there is no calibration required for this sensor.
- 4. Open the Edu-Logger software.
- 5. Once a conductivity sensor logo appears on the left side of the screen the probe has been automatically identified and you can begin experimentation.
- 6. If the conductivity sensor is not automatically identified then click the "Search for sensors" icon to find the sensor.
- 7. Click on the "On-line experiment" button; this will open a graph below.
- 8. Click on the "Module setup" button located on the conductivity sensor icon in the module window to change the sensor settings if need be.
- 9. Click on the "experiment set up" button to change the experiment settings if need be (experiment duration for example).
- 10. The conductivity sensor will give a live reading in the box to the left of the screen while plugged in.
- 11. To run an experiment and collect data click "Run experiment".
- 12. To end data collection early, click "Stop experiment".

## **Materials needed:**

- 900-225 Conductivity Sensor
- 900-268 WiFi module
- $\blacksquare$  900-215 Battery

Your conductivity sensor needs to be connected to a 900-268 module. The 900-268 module will create a closed Edu-Logger WiFi network which will stream the Edu-Logger data to a device of your choosing. Once your device is wirelessly connected to the Edu-Logger network you can run experiments and collect data through a browser of your choosing.

## **Procedure:**

- 1. Connect the conductivity sensor directly to the left side 900-268 (no wires required).
- 2. Connect a 900-215 module to the right side of the 900-268 module.
- 3. Although not required, we recommend plugging the 900-215 to an outlet using a USB to mini USB charger (such as a typical cell phone charger). The 900-268 module will run for 15-75 minutes (depending on the sensor) without being plugged in.
- 4. The 900-268 can be powered directly using a mini to USB cord and plugging it into your computer or a wall charger. Please note this function is only available on 900-268 units with the USB icon on the cover.

5. For further 900-268 instructions or the 900-268 quick start guide please visit: [www.edulab.com](http://www.edulab.com/)

- 6. The 900-268 indicator lights will flash; take no action until the LED to the far left turns blue; this can take up to one minute.
- 7. Take your tablet or smart phone, go to the WiFi settings and select the Edu-Logger network which matches the 900-268 Module ID found on the back of the 900-268 device. (Edu-LoggerXXXX for example).
- 8. Give your device about 20 seconds to connect to the 900-268.
- 9. Once the device is connected, go to your browser and type the website **wifi201.com** into the URL bar, then wait for 30-60 seconds.
- 10. You will see a "Control mode" icon in the browser, click on this icon.
- 11. The browser will then load a new screen and begin to auto detect the sensor(s); this can take a minute. (You can stop the search when the sensor is found.)
- 12. If the browser does not auto detect the sensor(s), select "Search for sensors".
- 13. Once the sensor is found you will see an icon on the left side of the screen for the conductivity sensor. The icon will display real time data.
- 14. Click on the "Module setup" button located on the conductivity sensor icon in the module window to change the conductivity probe settings if need be.
- 15. Click on the experiment set up button to change the experiment settings if need be (Experiment duration for example).
- 16. To run an experiment and collect data, select "On-Line" experiment, then select "Run".
- 17. If you have a newer generation 900-268 (with the USB icon on the cover) this can be used as a 900- 213, meaning you can tether the probes directly to the computer using the 900-268. To engage operation in this fashion, press 3 times on the

panel key. Repeating this operation will return the unit to WiFi mode.

## *Operation with Edu-Logger viewer*

## **Materials needed:**

- 900-225 Conductivity Sensor
- 900-272 Graphic Display Module
- $900-215$  Battery

## **Procedure:**

- 1. Connect the conductivity sensor to the left side of the viewer.
- 2. Connect the 900-215 module to the right side of the viewer.
- 3. The 900-272 will auto detect the sensor and you will see it appear on the left side of the screen.
- 4. Once the sensor appears it will be monitoring data in real time.
- 5. To run an experiment and collect data click the run button (little green person).

## *Off-line experiments*

(Off-line experiments are for when you do not have a sensor connected directly to a computer, tablet, smartphone, or Edu-Logger viewer).

## **Materials needed:**

- 900-225 Conductivity Sensor
- $900-215$  Battery

## **Materials needed to configure your offline experiment:**

- 900-213 Module or 900-268 module or 900-272 Module
- USB to mini USB cable (included with the 900- 213 module).

#### **Procedure:**

- 1. Connect the conductivity sensor directly to the left side of a charged 900-215 module.
- 2. When ready to collect data press the "Start/Stop" button on the conductivity sensor, a red light will turn on for the duration of the experiment.
- 3. To change the experiment settings first connect to your chosen device (PC, Mac, tablet, smart device) and select the "Module setup" button. (For more information on how to change the experiment settings view quick start procedure section for your chosen device in this document.)
- 4. After the experiment has concluded (when the "Start/Stop" button is pressed again or the data collection period ends) connect the sensor to your chosen device. (full instructions in each device's quick start procedure section)
- 5. Open Edu-Logger software.
- 6. Click the "Off-line experiment" button.
- 7. Click the "Load data from sensors" button.
- 8. Select which experimental data to upload. (5 experimental runs can be stored at one time on the 900-225 conductivity sensor)

## **Restoring sensor's factory default settings:**

## **Procedure:**

- 1. Connect the 900-213 to a PC, Mac, tablet, or smart device.
- 2. Connect the conductivity sensor to a 900-213 module (they directly plug together). Please note there is no calibration required for this sensor.
- 3. Open the Edu-Logger software.
- 4. Click the "Tools" icon.
- 5. Click the "Restore sensor's factory defaults" on the menu.
- 6. If prompted to clear the graph, click either the "Off-line experiment" or "On-line experiment" (whichever you are using).
- 7. Click "Clear experiment results".<br>8. Resume from step 4.
- Resume from step 4.

## **Included with sensor:**

- Edu-Logger 900-225 conductivity sensor guide (this document).
- Conductivity probe which is directly attached to the sensor's plastic body.

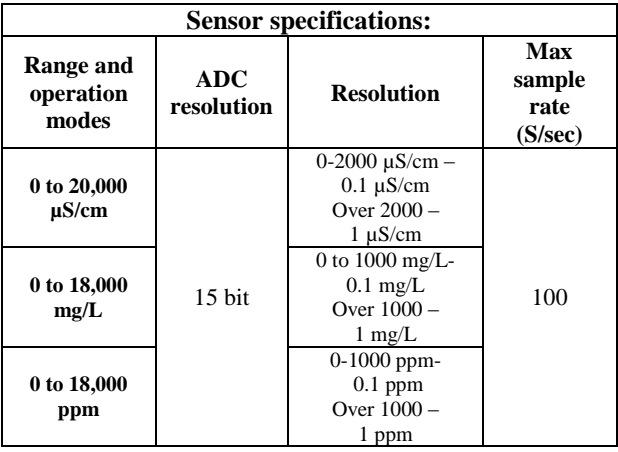

## **Sensor features:**

- Fully digital data.
- Rugged plastic ergonomic case.
- Push button switch for Start/Stop experiments in off line mode.
- LED indicator of experiment status (blinks while collecting data).
- Pre-calibrated sensing equipment.

 Conductivity sensing electrodes located on the probe which is attached directly to the sensor's plastic body.

**Note:** Edu-Logger products are intended for educational use.

## **Videos and experiment examples:**

 Videos, literature and other probes can be found at [www.edulab.com](http://www.edulab.com/)

## **Technical background:**

The philosophy behind Edu-Logger's plug and play technology is based on each sensor's ability to store its own data due to an internal flash memory chip and micro-controller in each plastic Edu-Logger body. This technology allows the sensor to collect and then store the digital data in the correct scientific units  $({}^{\circ}C,$ <sup>o</sup>F, Lux, %, ppm, for example).

The sensor is pre-calibrated at the factory. The built-in software in the logger can be upgraded at any time using software.

On the conductivity probe there are two electrodes of known surface area with a known distance between them which allows for the sensor to determine the conductivity of solutions.

The electrodes located on the conductivity probe have an electrical potential difference applied to them to generate a current through the solution. If ions are present, the current will flow between the electrodes. Current flows through solutions via ion transport, therefore the higher number of ions present in a solution the easier an electrical current can flow and a higher conductivity value will be measured.

The sensor controller calculates the solution conductivity according to the measured current.

The electrodes alternate polarities to prevent a total ion migration to either pole which could cause polarization and electrolysis.

#### **Maintenance and storage:**

- Never submerge the Edu-Logger plastic body in any liquid.
- Do not allow liquid into either the sensor's or probe's plastic body.
- After using the probe rinse with distilled water and then blot or let air dry.
- Store in a box at room temperature out of direct sunlight.
- Temperature storage range is  $0^{\circ}$ C  $80^{\circ}$ C. Operating temperature range is  $0^{\circ}$ C - 50 $^{\circ}$ C.
- Never place the probe in viscous heavy oils, glycerin, ethylene glycol, acetone or organic solvents, such as pentane or hexane.

## **Warranty:**

We promise to deliver our sensor free of defects in materials and workmanship for a period of 3 years from the date of purchase. Our warranty does not cover damage of the product caused by improper use, abuse, or incorrect storage. Sensors with a shelf life such as ion selective proves have a warranty of 1 year. Should you need to act upon the warranty please contact your distributor. Your sensor will be repaired or replaced.

**Thank you for using Edu-Logger!**

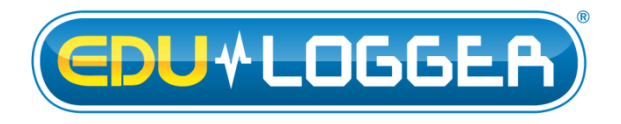

Flexible, simple, fast, forward thinking. W: [www.edulab.com](http://www.edulab.com/) E[: info@edulab.com](mailto:info@edulab.com)

V10012013